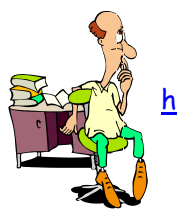

## UTILISATION DES CALCULATRICES TEXAS INSTRUMENTS AVEC LES SUITES

 $\infty$ Tr

## **Exemple**

On s'intéresse à la suite arithmétique de premier terme 5 et de raison 2. On cherche à afficher le tableau contenant les premiers termes de cette suite ainsi que sa représentation graphique.

## **Utilisation de la calculatrice**

**Ouvrir** la fenêtre mode de la calculatrice et **choisir** la rubrique SUITE.

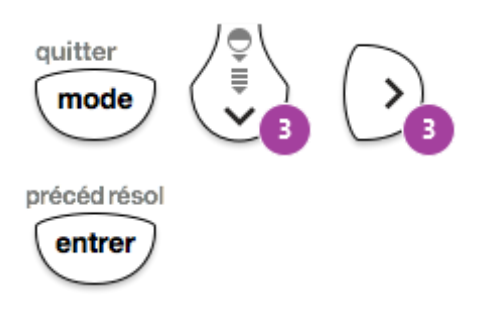

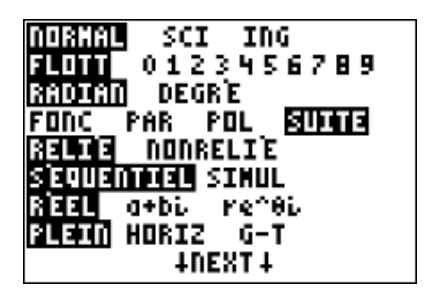

**Ouvrir** la fenêtre pour paramétrer la suite.

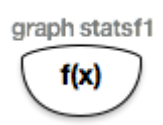

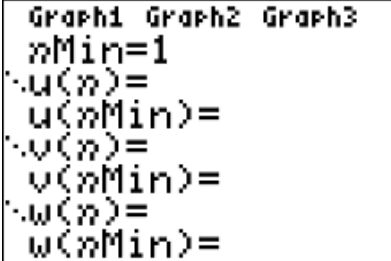

**Renseigner** les paramètres propres à la suite.

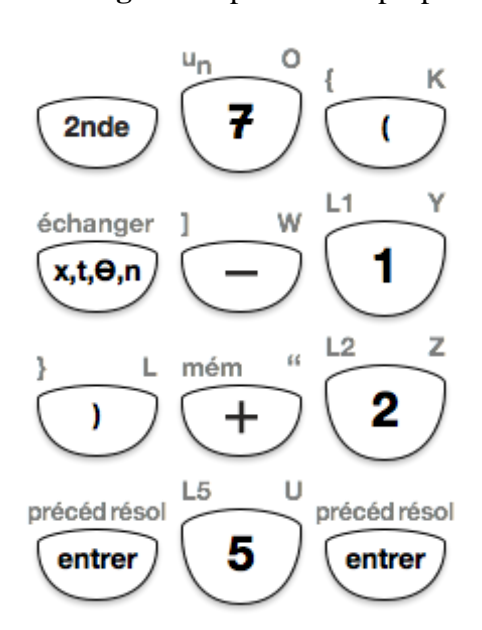

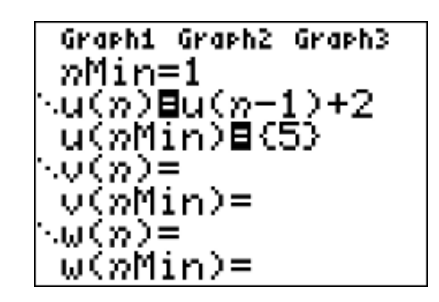

Utilisation des calculatrices TI avec les suites 1/2

[http://maths-sciences.fr](http://maths-sciences.fr/) Première Pro

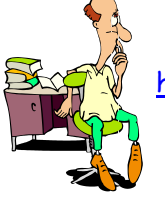

**Régler** le rang du début du tableau ainsi que son pas à 1.

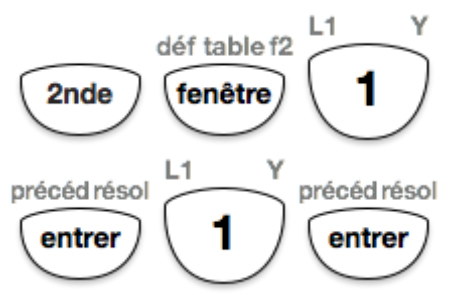

**Afficher** le tableau de valeurs de la suite.

**Ouvrir** la fenêtre pour paramétrer le graphique.

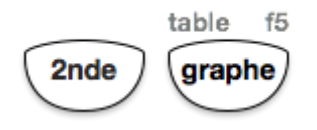

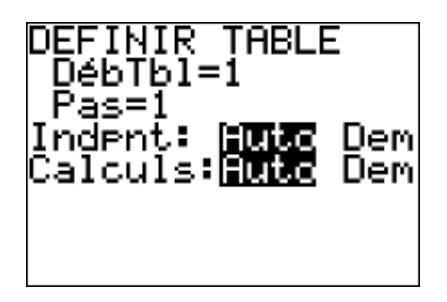

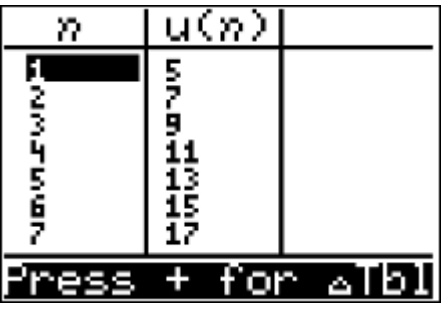

ENETRE nMin=1 nMax=20 PremPoint=1 Pas=1 min=0 Kmax=20 X9rad=10 ENETRE Pas=1 min=0 max=20 9rad=10 Ymin=0 Ymax=50 Y9rad=.1

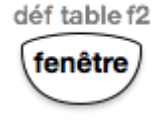

**Afficher** la représentation graphique.

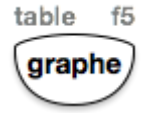

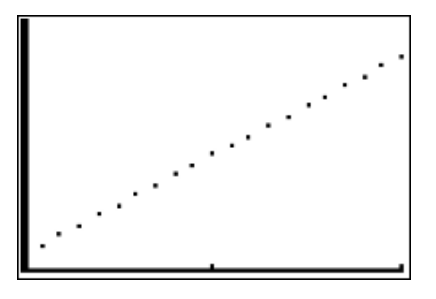

## **Interprétation des résultats obtenus par la calculatrice**

D'après le tableau de valeurs, on peut lire que *u*<sup>7</sup> = 17. On constate que les points sont alignés.